# DRV8317HEVM User's Guide

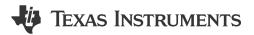

#### **ABSTRACT**

This document is provided with the DRV8317HEVM customer evaluation module (EVM) to evaluate the DRV8317 4.5-V to 20-V Three-Phase Smart Gate Driver. This User's Guide details the implementation of the EVM and shows how to set up and power the board with the LAUNCHXL-F280049C (C2000 Piccolo MCU F280049C LaunchPad™ development kit).

#### Note

The DRV8317HEVM comes automatically populated with and configured for the DRV8317H hardware device. It is also compatible for the DRV8317S variant, but the user will need to modify the board to make it compatible for the SPI variant (see Section 4.4).

## **Table of Contents**

| 1 Cautions and warnings                                               |    |
|-----------------------------------------------------------------------|----|
| 2 Introduction                                                        | 3  |
| 3 Quick Start Guide                                                   | 4  |
| 4 Hardware and Software Overview                                      | 5  |
| 4.1 Hardware Connections Overview – DRV8317HEVM + LAUNCHXL-F280049C   | 5  |
| 4.2 Connection Details                                                | 5  |
| 4.3 LED Lights                                                        |    |
| 4.4 DRV8317HEVM Configurability – Jumpers and Resistors               | 8  |
| 5 Hardware Setup                                                      |    |
| 6 Firmware and GUI Application                                        |    |
| 6.1 C2000 InstaSPIN Universal GUI                                     | 15 |
| 6.2 Motor Identification.                                             |    |
| 6.3 Sensorless-FOC Commutation.                                       |    |
| 6.4 Torque Control, Speed Control, and Advanced Modulation Techniques | 17 |
| 6.5 SPI Communication (DRV8317S only)                                 |    |
| 7 Schematics                                                          | 19 |
| 7.1 Main Supply                                                       | 19 |
| 7.2 DRV8317H/S                                                        |    |
| 7.3 3.3V Buck Regulator and VREF                                      |    |
| 7.5 LaunchPad Connections                                             |    |
| 7.6 Connectors & Interface                                            |    |
| 7.7 Status LEDs, Voltage Sense, and Protection                        |    |
| 8 Revision History                                                    |    |
|                                                                       |    |

## **Trademarks**

All trademarks are the property of their respective owners.

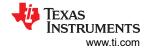

# 1 Cautions and Warnings

Observe the following cautions and warnings as printed on the EVM board.

## **HOT SURFACE:**

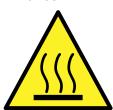

Caution Hot Surface! Contact may cause burns. Do not touch. Please take the proper precautions when operating.

# Regulatory

REACH:

A component in this module contains a REACH Restriction candidate.

# **Table 1-1. REACH Components**

| Component Name                          | Manufacturer    |         |      | Chemical Identity (CAS#) | Concentration |
|-----------------------------------------|-----------------|---------|------|--------------------------|---------------|
| PCB terminal block -<br>PT 1,5/ 5-5,0-H | Phoenix Contact | 1935190 | Lead | 7439-92-1                | ~5%           |

www.ti.com Introduction

### 2 Introduction

The DRV8317 is a 4.5-V to 20-V, 5-A peak integrated three-phase FET driver IC for motor drive applications. It provides three integrated half-bridges capable of directly driving a 3-phase Brushless-DC motor. The DRV8317 integrates multiple control interface options, low-side integrated current sense resistors and sense amplifiers, a 3.3-V 80-mA LDO regulator, and a variety of protection and control features. The device is available in the hardware variant (DRV8317H) and SPI variant (DRV8317S) Table 2-1.

Table 2-1. DRV8317x Device Variants

| Device Name | Device Description |  |
|-------------|--------------------|--|
| DRV8317H    | Hardware variant   |  |
| DRV8317S    | SPI variant        |  |

The DRV8317HEVM can be interfaced with the TMS320F280049C microcontroller on the LAUNCHXL-F280049C LaunchPad in correspondence with the reference software to provide the algorithm to the DRV8317 to control the BLDC motor.

This document serves as a startup guide for the DRV8317HEVM + LAUNCHXL-F280049C BLDC motor control demo kit. It also is intended to help engineers design, implement, and validate reference hardware and software for the LaunchPad MCU and DRV8317. For step by step details on connecting the LAUNCHXL-F280049C + DRV8317HEVM, installing software, and running the project to spin a motor, refer to Section 5.

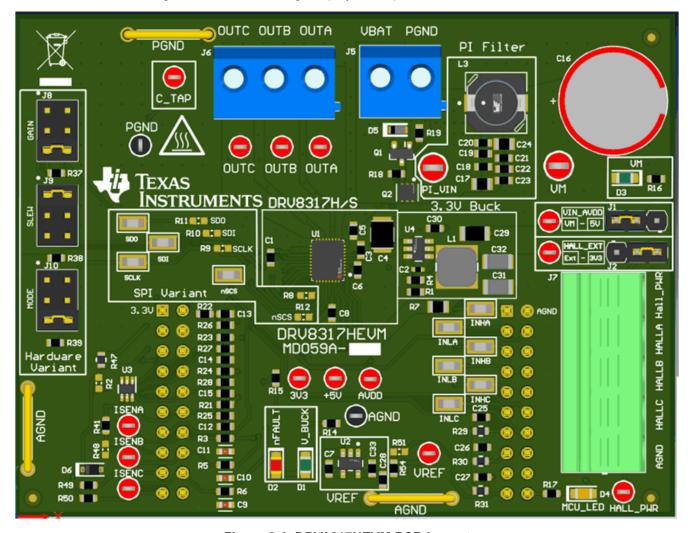

Figure 2-1. DRV8317HEVM PCB Layout

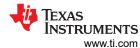

## 3 Quick Start Guide

The DRV8317HEVM requires a power supply with a recommended operating range from 4.5-V to 20-V. To setup and power the EVM, follow the sequence below:

- 1. Connect the power supply ground to the PGND of the 2-pin power connector J5 and the power supply positive terminal to the VBAT pin of J5. Ensure jumpers JP1, JP2, and JP3 of the LAUNCHXL-F280049C are populated to ensure that 3.3 V and 5 V are powered from the LaunchPad.
- 2. Connect the motor phases to OUTA, OUTB, and OUTC in the correct order. For sensored applications, connect the Hall sensors to the appropriate locations on the 5-pin connector J7 as shown in Figure 4-2. Select 3V3 or Ext on jumper J2 to choose the Hall power source voltage to be either from the 3.3 V on the board or from an external supply.
- 3. Mate the DRV8317HEVM onto the top half of the LAUNCHXL-F280049C (LaunchPad Headers J1/J3 and J2/J4) as shown in Figure 4-3. Make sure motor and power connectors face the same direction as the Micro-USB connector on the LaunchPad.
- 4. Connect a Micro-USB cable from the computer into the Micro USB connector on the top of the LAUNCHXL-F280049C.
- 5. Power on the DRV8317HEVM.

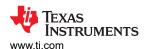

## 4 Hardware and Software Overview

#### 4.1 Hardware Connections Overview – DRV8317HEVM + LAUNCHXL-F280049C

Figure 4-1 shows the major hardware blocks of the DRV8317HEVM. The DRV8317HEVM is designed for an input supply from 4.5-V to 20-V. The DRV8317 includes three integrated half-bridges that can drive up to 5-A peak current which can be used in conjunction with an external MCU for sensored or sensorless trapezoidal control, sinusoidal control, or Field-oriented control (FOC).

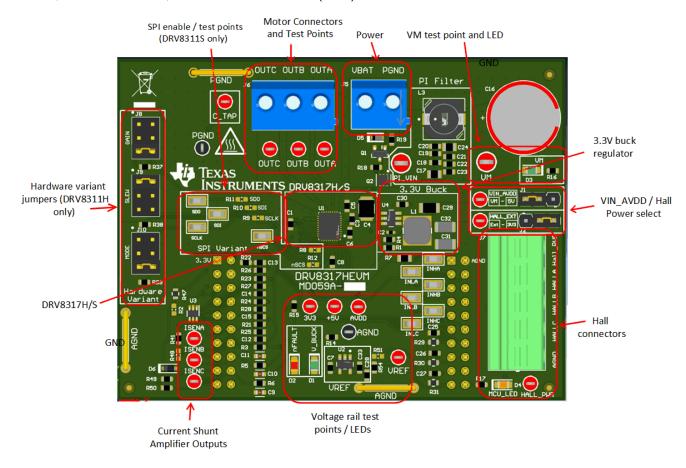

Figure 4-1. Major hardware blocks of the DRV8317HEVM

## 4.2 Connection Details

Figure 4-2 shows the power supply and motor connections made to the DRV8317HEVM in order to spin a 3-phase sensored or sensorless Brushless-DC motor.

A 4.5-V to 20-V power supply or battery is connected to the VBAT and GND terminals. The three phases of the BLDC motor connect directly to the OUTA, OUTB, and OUTC terminals of the screw terminal provided on the DRV8317HEVM.

For sensored applications, the Hall sensor outputs need to be connected to the respective Hall connector terminals on the DRV8317HEVM.

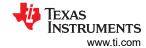

#### OUTC OUTB OUTA VBAT GND

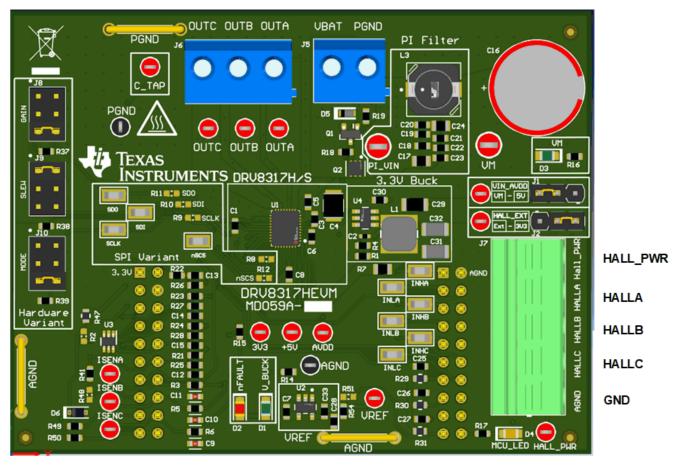

Figure 4-2. Connections from motor to DRV8317HEVM

Figure 4-3 shows where the Micro-USB cable is plugged in to the LAUNCHXL-F280049C to provide communication between the LaunchPad firmware and GUI as well as the correct installment of the DRV8317HEVM to the J1/J3 and J2/J4 headers of the LaunchPad.

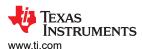

# Micro-USB

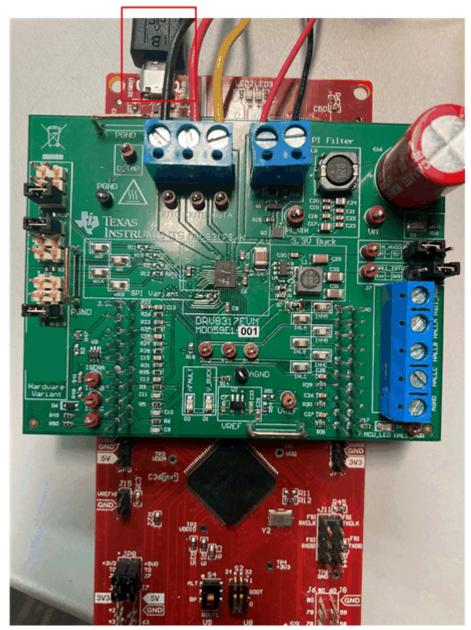

Figure 4-3. DRV8317HEVM on headers J1/J3 and J2/J4 of LaunchPad and Micro-USB plugged into LaunchPad

# 4.3 LED Lights

There are LED indicators on both the LAUNCHXL-F280049C and DRV8317HEVM when power is provided and the micro USB cable is plugged in to the LaunchPad.

The DRV8317HEVM has 4 status LEDs on the board. By default, the VM and V\_BUCK LEDs will light up when the board is powered on. The fault LED will light up when the driver reports a fault, and the MCU LED (tied to GPIO59) can be used for debugging and validation. Table 4-1 shows the LED descriptions, with the LEDs that are on during power up indicated in bold. Figure 4-4 shows the LED locations on the EVM.

Table 4-1. Description of DRV8317HEVM LEDs (on during power up in bold)

| Designator | Name   | Color | Description               |
|------------|--------|-------|---------------------------|
| D1         | V_BUCK | Green | on-board 3.3 V Buck is on |

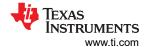

Table 4-1. Description of DRV8317HEVM LEDs (on during power up in bold) (continued)

| Designator | Name    | Color  | Description                                                |
|------------|---------|--------|------------------------------------------------------------|
| D2         | nFAULT  | Red    | Lights up when fault condition has occurred on the DRV8317 |
| D3         | VM      | Green  | Power is supplied to the board                             |
| D4         | MCU_LED | Orange | MCU debugging                                              |

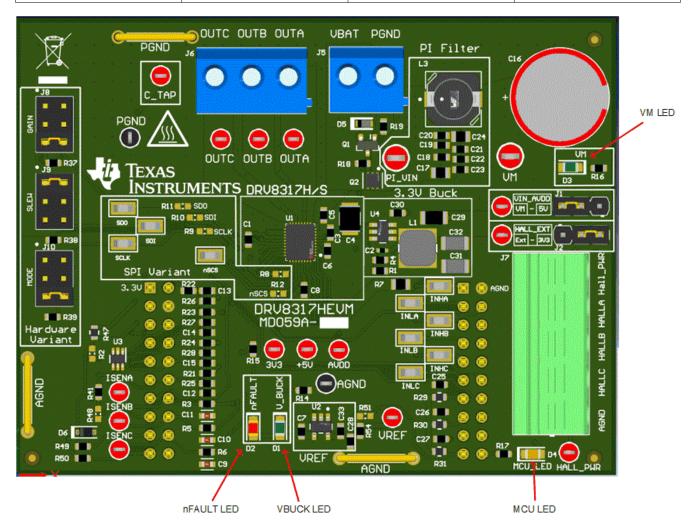

Figure 4-4. DRV8317HEVM LEDs

## 4.4 DRV8317HEVM Configurability – Jumpers and Resistors

The DRV8317HEVM includes a variety of user-selectable jumpers and unpopulated components on the PCB to choose user settings and evaluate the DRV8317H or the DRV8317S device. A summary of those selectable settings is listed in Table 4-2 (defaults in bold), and can be seen on the board in Figure 4-5. Section 4.4.2 describes the changes that need to be made to the board in order to use the SPI variant as the main motor driver IC.

Table 4-2. Description of user selectable settings on DRV8317HEVM (H variant defaults in bold)

| ld. | Setting Name | Description                                    | Position       | Function |
|-----|--------------|------------------------------------------------|----------------|----------|
| A   | GAIN select  | , , , , , , , , , , , , , , , , , , , ,        | J8 = Bottom    | 0.25 V/A |
|     |              | to select desired gain settings. DNP jumper if | J8 = Middle    | 0.5 V/A  |
|     |              |                                                | J8 = No Jumper | 1 V/A    |
|     |              |                                                | J8 = Top       | 2 V/A    |

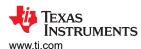

Table 4-2. Description of user selectable settings on DRV8317HEVM (H variant defaults in bold) (continued)

| ld. | Setting Name              | (continued)  Description                                                                                                    | Position                                       | Function                                                            |
|-----|---------------------------|----------------------------------------------------------------------------------------------------|------------------------------------------------|---------------------------------------------------------------------|
| В   | SLEW select               | (DRV8317H only) Use J9                                                                                                    | J9 = Bottom                                    | 25 V/us                                                             |
|     |                           | jumper to select desired slew rate settings. DNP                                                                                                    | J9 = Middle                                    | 50 V/us                                                             |
|     |                           |                                                                                                    | J9 = No Jumper                                 | 125 V/us                                                            |
|     |                           | used.                                                                                                    | J9 = Top                                       | 200 V/us                                                            |
| С   | MODE select               | (DRV8317H only) Use J10                                                                                                    | J10 = Bottom                                   | 6x PWM mode                                                         |
|     |                           | jumper to select desired                                                                                                    | J10 = Middle                                   | 6x direct PWM mode                                                  |
|     |                           | PWM mode. DNP jumper if DRV8317H is not used.                                                                                                    | J10 = No Jumper                                | 3x PWM mode                                                         |
|     |                           |                                                                                                    | J10 = Top                                      | 3x direct PWM mode                                                  |
| D   | Power LaunchPad from buck | 0-ohm R13 resistor on<br>bottom of board used<br>to supply power from<br>buck to LaunchPad. DNP<br>if powering LaunchPad<br>externally. See Section<br>4.4.3 on MCU Power |                                                | See Section 4.4.3 on<br>MCU power options                           |
| Е   | Supply 5 V from LaunchPad | 0-ohm R36 resistor on bottom of the board                                                                                                    | R36 is populated                               | Supply 5 V from<br>LaunchPad                                        |
|     |                           | Supplies 5 V from the F280049C LaunchPad boost converter.                                                                                                    | R36 is DNP                                     | Supply 5 V externally (if desired) from the+5V test point           |
| F   | Supply 3.3 V from buck    | connects buck 3.3 V                                                                                                    | R7 is populated                                | Connects buck output to supply 3.3 V rail                           |
|     |                           |                                                                                                    | R7 is DNP                                      | Supply 3.3 V externally from the 3V3 test point                     |
| G   | VIN_AVDD select           | Use J1 to supply VIN_AVDD voltage from                                                                                                    | J1 = Left                                      | VIN_AVDD supplied from VM                                           |
|     |                           | either VM or 5 V.                                                                                                    | J1 = Right                                     | VIN_AVDD supplied from 5 V                                          |
| Н   | -                         | Use J2 to supply Hall power externally or from 3.3 V                                                                                                    | J2 = Left                                      | Hall power supplied externally from the HALL PWR test point         |
|     |                           |                                                                                                    | J2 = Right                                     | Hall power supplied from 3V3                                        |
| I   | SPI variant connections   | Populate specific resistors to properly use the Hardware or SPI variant                                                                                                   | SPI variant: Populate R9,<br>R10, R11, and R12 |                                                                     |
| J   | VREF connection           | 0-ohm R54 resistor<br>supplies CSA REF from<br>on-board VREF                                                                                                    | R54 is populated                               | CSA REF is supplied from on-board VREF voltage                      |
|     |                           | R                                                                                                    | R54 is not populated                           | CSA REF needs to<br>be supplied externally<br>through VREF test pin |

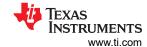

Table 4-2. Description of user selectable settings on DRV8317HEVM (H variant defaults in bold) (continued)

| ld. | Setting Name         | Description | Position                             | Function                     |
|-----|----------------------|-------------|--------------------------------------|------------------------------|
| К   | CSA output filtering | , ,         | C9-11 and R3, 5, and 6 populated     | RC filter for CSA outputs    |
|     |                      |             | C9-11 and R3, 5, and 6 not populated | No RC filter for CSA outputs |

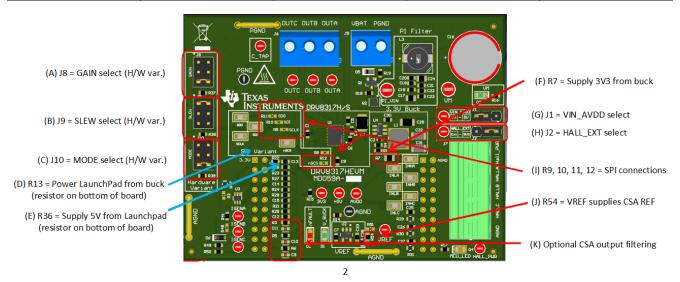

Figure 4-5. User-selectable jumpers and DNP components on DRV8317HEVM

#### 4.4.1 DRV8317H Compatibility

The DRV8317HEVM default is the DRV8317H (Hardware variant), which can be used to spin a 3-phase Brushless-DC motor with selectable modes configured with hardware settings as shown in Table 4-3.

When using the DRV8317H, resistors R8, R9, R10, R11, and R12 must be left unpopulated. This allows the user to select settings using the MODE, SLEW, and GAIN pins by using jumpers on J10, J9, and J8. An outline of the various hardware selectable settings can be found below.

## Note

In order to change the hardware settings for the GAIN, MODE, or SLEW using the appropriate jumpers, the device must first be powered off or put into sleep mode in order for the new hardware settings to take affect.

Table 4-3. Description of Hardware settings for DRV8317H

| Setting | Jumper Position | Description        |
|---------|-----------------|--------------------|
| MODE    | J10 = Top       | 3x direct PWM Mode |
|         | J10 = No Jumper | 3x PWM Mode        |
|         | J10 = Middle    | 6x direct PWM Mode |
|         | J10 = Bottom    | 6x PWM Mode        |
| SLEW    | J9 = Top        | 200 V/µs           |
|         | J9 = No Jumper  | 125 V/µs           |
|         | J9 = Middle     | 50 V/μs            |
|         | J9 = Bottom     | 25 V/µs            |

Table 4-3. Description of Hardware settings for DRV8317H (continued)

| Setting | Jumper Position | Description |
|---------|-----------------|-------------|
| GAIN    | J8 = Top        | 2 V/A       |
|         | J8 = No Jumper  | 1 V/A       |
|         | J8 = Middle     | 0. 5 V/A    |
|         | J8 = Bottom     | 0.25 V/A    |

## 4.4.2 DRV8317S Compatibility

The DRV8317HEVM is compatible with the DRV8317S (SPI variant) to spin a 3-phase Brushless-DC motor. The DRV8317S replaces the hardware settings (MODE, SLEW, and GAIN) with 4 SPI signals: SDI, SDO, SCLK, and nSCS.

When using the DRV8317S, the DRV8317S variant IC needs to be soldered onto U1 in place of the DRV8317H, and resistors R9, R10, R11, and R12 must be populated with 0-ohm resistors. Additionally, the jumpers must be removed from J8, J9, and J10. This properly connects the SPI signals to the correct pins on the device.

## 4.4.3 MCU Power Options

The DRV8317HEVM has several options for powering the LAUNCHXL-F280049C or an external MCU. Table 4-4 provides a description of the various MCU power options.

Table 4-4. MCU power options

| LAUNCHXL-F280049C connections                   | DRV8317HEVM connections                                                                        | Result                                                                                                   |
|-------------------------------------------------|------------------------------------------------------------------------------------------------|----------------------------------------------------------------------------------------------------|
| JP1, JP2, and JP3 are populated                 | R13 and R7 are populated                                                                       | F280049C MCU is powered both from the USB of the LaunchPad and the 3V3 rail of the EVM's buck regulator. |
| JP1, JP2, and JP3 are populated                 | R13 is populated, R7 is not populated, no external 3V3 supplied to EVM                         | MCU is powered from the USB of the LaunchPad, and the LaunchPad will supply 3V3 to the EVM.              |
| JP1, JP2, and JP3 are populated                 | R13 is populated, R7 is not populated, external 3V3 supplied to EVM through the 3V3 test point | MCU is powered both from the USB of<br>the LaunchPad and from the external 3V3<br>supplied to the EVM    |
| JP1, JP2, and JP3 are populated                 | R13 is not populated                                                                           | MCU is powered from USB power supply                                                                     |
| JP3 is populated, JP1 and JP2 are not populated | R13 and R7 are populated                                                                       | MCU is powered completely from the 3V3 of the buck of the EVM                                            |
| JP3 is populated, JP1 and JP2 are not populated | R13 is populated, R7 is not populated, external 3V3 supplied to EVM through the 3V3 test point | MCU is powered completely from the external 3V3 supplied to the EVM                                      |

## 4.4.4 Interfacing DRV8317HEVM and LAUNCHXL-F280049C LaunchPad

The DRV8317HEVM has 40 pins with different functions. These pins are interfaced with the LAUNCHXLF280049C LaunchPad development kit and are mapped appropriately to receive the functionalities of the DRV8317H device. These 40 pins are grouped into 4 ports in respect to the LAUNCHXL-F280049C (J1 to J4). Table 4-5 and Table 4-6 list the interfacing of these ports of the DRV8317HEVM headers J3 and J4.

Table 4-5. Connections for Header J3 on DRV8317HEVM (DNP in bold)

| J3 Pin Number | DRV8317HEVM Function | LAUNCHXL-F280049C Function | Description              |
|---------------|----------------------|----------------------------|--------------------------|
| 1             | 3V3                  | +3.3 V                     | 3.3 V LaunchPad Supply   |
| 2             | 5 V supply           | +5 V                       | 5 V Boost from LaunchPad |
| 3             | Not used             | PGA1/3/5_GND               | Not used                 |
| 4             | AGND                 | GND                        | GND connection           |

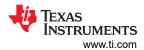

Table 4-5. Connections for Header J3 on DRV8317HEVM (DNP in bold) (continued)

| J3 Pin Number | DRV8317HEVM Function | LAUNCHXL-F280049C Function | Description                      |
|---------------|----------------------|----------------------------|----------------------------------|
| 5             | Not used             | GPIO13/SCIBRX              | Not used                         |
| 6             | VSENA                | ADCINA5                    | Phase A Voltage Sense            |
| 7             | HALLC                | GPIO40/SCIBTX              | Hall sensor C from motor         |
| 8             | VSENB                | ADCINB0                    | Phase B Voltage Sense            |
| 9             | nSLEEP (DNP)         | NC                         | For internal use only            |
| 10            | VSENC                | ADCINC2                    | Phase C Voltage Sense            |
| 11            | Not used             | ADCINB3/VDAC               | Not used                         |
| 12            | VSENVM               | ADCINB1                    | VM Bus Voltage Sense             |
| 13            | SCLK                 | SPIACLK                    | SPI Clock (DRV8317S only)        |
| 14            | ISENA                | ADCINB2                    | Phase A low side Current Sense   |
| 15            | nFAULT (DNP)         | ADCINC4                    | For internal use only            |
| 16            | ISENB                | ADCINC0                    | Phase B low side Current Sense   |
| 17            | nSLEEP               | GPIO37                     | Active-low input to sleep pin    |
| 18            | ISENC                | ADCINA9                    | Phase C low side Current Sense   |
| 19            | nFAULT               | GPIO35                     | Active-low output from fault pin |
| 20            | C_TAP                | ADCINA1                    | ADC for Center Tap sensing       |

# Table 4-6. Connections for Header J4 on DRV8317HEVM

| J4 Pin Number | DRV8317HEVM Function | LAUNCHXL-F280049C Function | Description                                    |
|---------------|----------------------|----------------------------|------------------------------------------------|
| 1             | INHA                 | GPIO10/PWM6A               | PWM used to switch High-side<br>FET of Phase A |
| 2             | AGND                 | GND                        | GND connection                                 |
| 3             | INLA                 | GPIO11/PWM6B               | PWM used to switch Low-side<br>FET of Phase A  |
| 4             | nSCS                 | SPIASTE                    | SPI active-low chip select (DRV8317S only)     |
| 5             | INHB                 | GPIO8/PWM5A                | PWM used to switch High-side<br>FET of Phase B |
| 6             | Not used             | NC                         | Not used                                       |
| 7             | INLB                 | GPIO9/PWM5B                | PWM used to switch Low-side<br>FET of Phase B  |
| 8             | Not used             | NC                         | Not used                                       |
| 9             | INHC                 | GPIO4/PWM3A                | PWM used to switch High-side<br>FET of Phase   |
| 10            | Not used             | XRSn                       | Not used                                       |
| 11            | INLC                 | GPIO5/PWM3B                | PWM used to switch Low-side<br>FET of Phase C  |
| 12            | SDI                  | SPIASIMO                   | SPI data input                                 |
| 13            | HALLA                | GPIO58                     | HALL sensor A from motor                       |
| 14            | SDO                  | SPIASOMI                   | SPI data output (DRV8317S only)                |
| 15            | HALLB                | GPIO30                     | HALL sensor B from motor                       |
| 16            | Not used             | GPIO39                     | Not used                                       |

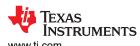

Table 4-6. Connections for Header J4 on DRV8317HEVM (continued)

| 144.0 1 0. 0 0. 110. 110. 110. 110. 110. |                      |                                |                                          |  |
|------------------------------------------|----------------------|--------------------------------|------------------------------------------|--|
| J4 Pin Number                            | DRV8317HEVM Function | LAUNCHXL-F280049C Function     | Description                              |  |
| 17                                       | Not used             | GPIO18/XCLKOUT (not connected) | Not used                                 |  |
| 18                                       | Not used             | GPIO23/LED4                    | LED reserved on LaunchPad                |  |
| 19                                       | CSA_REF (DNP)        | GPIO25                         | For internal use only                    |  |
| 20                                       | MCU_LED              | GPIO59                         | Visual feedback for LaunchPad connection |  |

# 5 Hardware Setup

The hardware required to run the motor control is the LAUNCHXL-F280049C LaunchPad development kit, the DRV8317HEVM, a Micro-USB cable, and a power supply with a DC output from 4.5-V to 20-V. Follow these steps to set up the evaluation module:

- Check that all resistors or jumpers are set up accordingly according to the device variant used. The DRV8317HEVM by default is populated with and configured for the DRV8317H (hardware variant). If using the DRV8317S, please populate the resistors mentioned in row I of Table 4-2 to configure the board for the proper device variant.
- 2. Mate the DRV8317HEVM board to the top half of the LAUNCHXL-F280049C LaunchPad development kit (mates to J1/J3 and J2/J4 of LaunchPad, as in Figure 4-3).

#### **Note**

Observe the correct orientation when placing DRV8317HEVM to the LAUNCHXL-F280049C. The motor and power connectors will face to the LaunchPad's Micro-USB connector.

3. Connect the three phases from the brushless-DC motor to the 3-pin connector J6 on DRV8317HEVM. Phases OUTA, OUTB, and OUTC are labeled in white silkscreen on the PCB top layer.

#### Note

If using a sensored algorithm on the LaunchPad development kit, connect Hall sensors to the 5-pin connector J7.

4. Connect the DC power supply to header J5.

#### Note

Observe the correct polarity for the VBAT and GND connections on the DRV8317HEVM connector J5.

- 5. Connect a Micro-USB cable to the LaunchPad development kit and computer.
- 6. Turn on the power supply and power up the PCB.

If using the DRV8317HEVM with an external microcontroller, make the connections needed on the male headers on the top of the board or female connectors on the bottom side of the board.

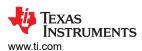

# 6 Firmware and GUI Application

The DRV8317HEVM can implement sensored, sensorless, or Field-oriented control for commutating a 3-phase Brushless-DC motor. The supported firmware is a sensorless Field-oriented control algorithm adapted from Texas Instruments' MotorControl SDK Library of motor solutions. The firmware includes motor identification and a sensorless FOC algorithm to spin the motor. The firmware uses the DRV8317HEVM InstaSPIN Universal GUI to run the algorithm and includes tabs to read from and write to the DRV8317 SPI registers (DRV8317S only).

The steps below will describe how to identify useful motor parameters, spin the motor, and work with the DRV8317S SPI registers. For more information on more advanced features of the C2000 InstaSPIN Universal GUI such as torque and speed control, MTPA, or Field-weakening, consult the MotorControl SDK InstaSPIN Lab Guide (in the MotorControl Software Development Kit tool page) and InstaSPIN-FOC and InstaSPIN-MOTION User's Guide.

#### 6.1 C2000 InstaSPIN Universal GUI

- 1. Follow the instructions in Section 5 and ensure the LAUNCHXL-F280049C is connected to the PC and the power supply is turned on to the DRV8317HEVM PCB.
- 2. Search for the *GUI Composer Galllery* through https://dev.ti.com/gallery/search/DRV8317xevm. You will need to login with a myTl account in order to access the GUI.
- 3. Accept the readme if the readme message pops up.
- 4. Select the "InstaSPOIN-FOC" tab at the top right hand corner to go to the main page of the GUI. Check the bottom left corner of the GUI to see if the GUI flashes the algorithm to the MCU as shown in Figure 6-1. Once the device has completed flashing the algorithm, it should show "Hardware Connected" in the bottom left corner.

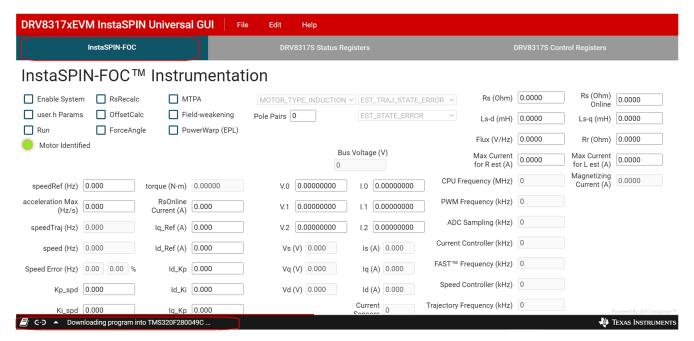

Figure 6-1. C2000 InstaSPIN Universal GUI Downloading Program

#### 6.2 Motor Identification

- 1. Check the "Enable System" box to enable the InstaSPIN algorithm and run preset calibrations. Wait for the "OffsetCalc" button to uncheck automatically to finish calibrating board offsets.
- 2. Check the "Run" box to begin the motor identification algorithm as shown in Figure 6-2. The motor will begin to spin and stop as it goes through many states to calculate and identify useful motor parameters for sensorless Field-oriented control. This should take no more than a few minutes.
- 3. Once the motor identification process is complete, the "Motor Identified" indicator will light up, the "Run" box will be automatically unchecked, and the values Rs, Rs Online, Ls-d, Ls-q, Flux, and Rr will update for that motor as shown in Figure 6-3. These values will be automatically used for Field-oriented control.

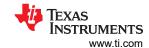

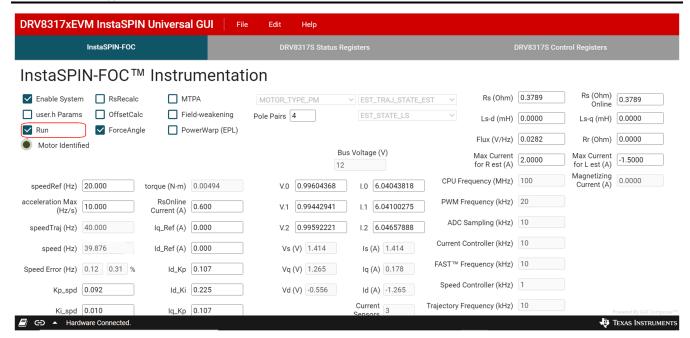

Figure 6-2. C2000 InstaSPIN Universal GUI Running motor identification

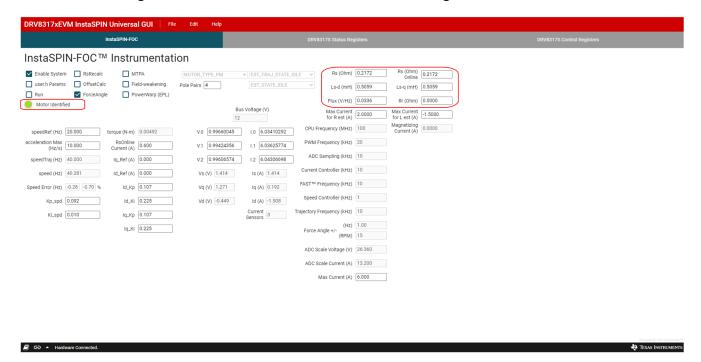

Figure 6-3. Motor identification complete using the DRV8317HEVM InstaSPIN GUI

#### 6.3 Sensorless-FOC Commutation

1. To spin the motor with sensorless FOC, check the "Run" box again. The motor will spin with sinusoidal current at the speedRef (Hz) value in the GUI, which is automatically set to 20.0 Hz. Use the speedRef (Hz) input to change the current speed of the motor as shown in Figure 6-4. The GUI automatically calculates the current reference speed using the variable speed (Hz) and compares it to the trajectory speed variable speedTraj (Hz) to calculate the Speed Error (Hz) as a percentage.

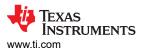

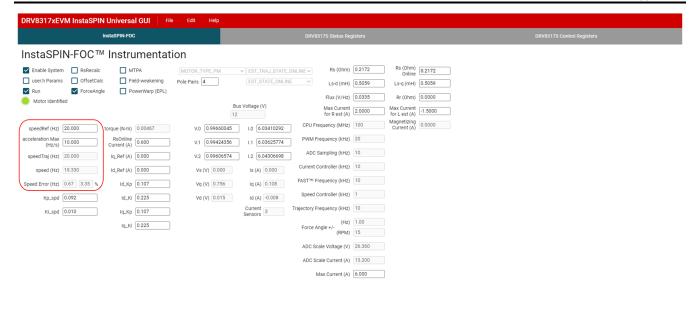

Figure 6-4. Sensorless-FOC commutation using the DRV8317HEVM InstaSPIN GUI

## 6.4 Torque Control, Speed Control, and Advanced Modulation Techniques

To implement more advanced modulation techniques such as torque control, speed control, and algorithms such as MTPA, Field-weakening, and PowerWarp (EPL) using the DRV8317HEVM InstaSPIN Universal GUI, please consult the MotorControl SDK InstaSPIN Lab Guide found in MotorControl SDK.

This document contains detailed lab overviews of how to implement each advanced modulation technique when using sensorless FOC to spin the BLDC motor in Code Composer Studio. In order to use the project with the GUI, the user must build and compile the project in CCS, and import the .out binary file for that project into the GUI properties through GUI Composer. More information can be found in the README when the GUI is first opened.

#### 6.5 SPI Communication (DRV8317S only)

The DRV8317HEVM InstaSPIN\_Universal\_GUI includes two SPI register tabs for the DRV8317S device variant: Status Registers and Control Registers.

- 1. Click on the "DRV8317S Control Registers" tab to access the DRV8317S Control Registers as shown in Figure 6-5.
- Choose the desired settings by selecting from the drop-down menus for each setting. Clicking a setting
  description selects the bits required for that control register setting. Consult the DRV8317 datasheet (in the
  DRV8317 Registers section) for detailed definitions of settings.
- 3. Click on "Write" to write to all control registers in the device with the configured settings.
- 4. To read all status and control registers in the device, click on "Read". The statuses and settings will auto-populate in the DRV8317S Status Registers and Control Registers.
- 5. Alternatively, to write data to a specific address, input the address and data in decimal into the address and data inputs above the "Manual Write" box. Click on the "Manual Write" box to write the data to that address. To read data from a specific address, input the address in decimal into the address above the "Manual Read" box. Click on the "Manual Write" box to read the data from that address.

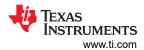

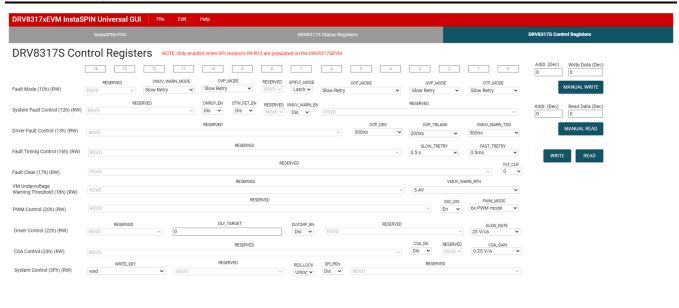

Figure 6-5. DRV8317HEVM InstaSPIN GUI SPI Control Registers

www.ti.com Schematics

# 7 Schematics

# 7.1 Main Supply

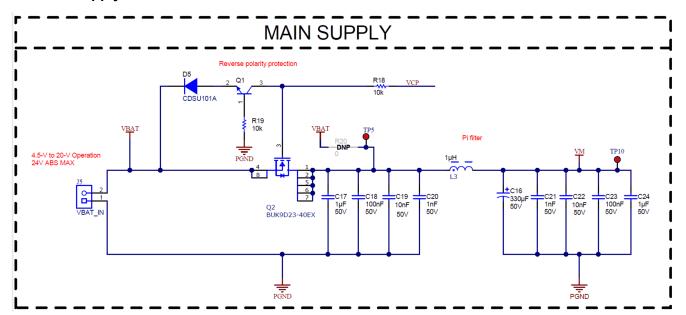

Figure 7-1. Main Supply schematic

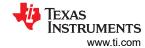

## 7.2 DRV8317H/S

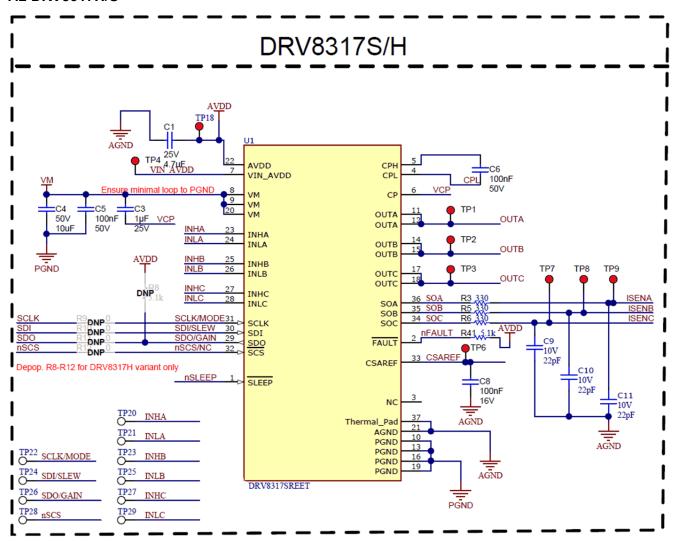

Figure 7-2. DRV8317H/S schematic

www.ti.com Schematics

# 7.3 3.3V Buck Regulator and VREF

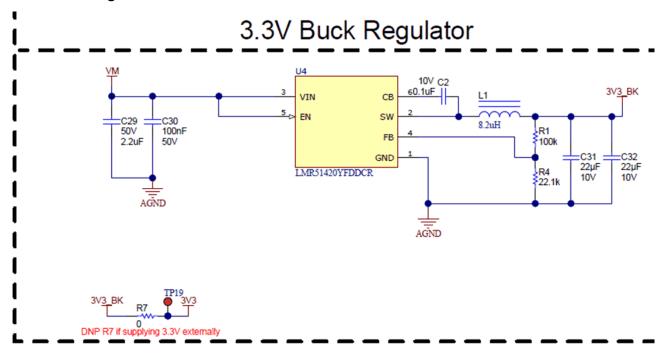

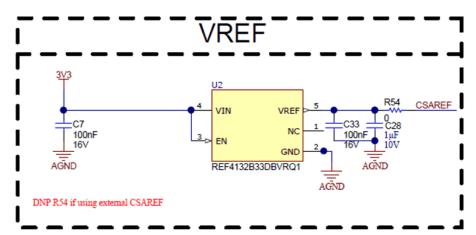

Figure 7-3. 3.3V Buck Regulator and VREF schematic

7.4

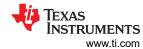

# 7.5 LaunchPad Connections

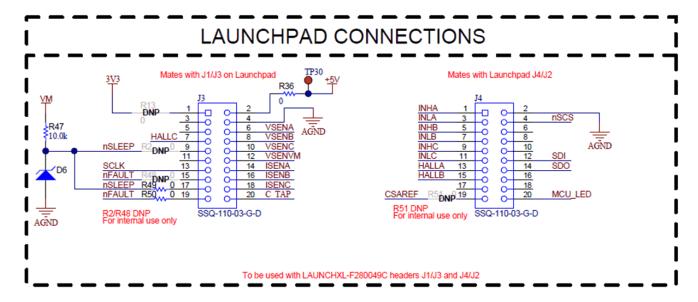

Figure 7-4. LaunchPad Connections schematic

## 7.6 Connectors & Interface

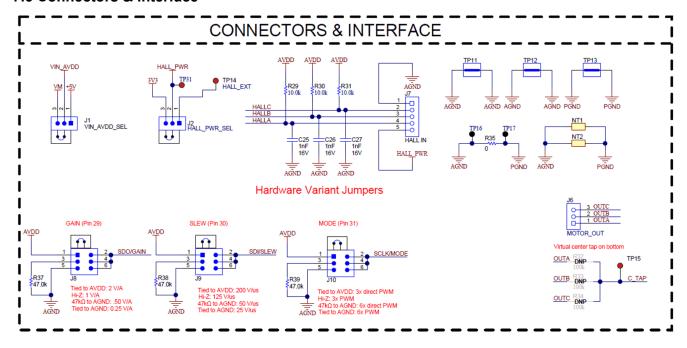

Figure 7-5. Connectors & Interface schematic

www.ti.com Schematics

# 7.7 Status LEDs, Voltage Sense, and Protection

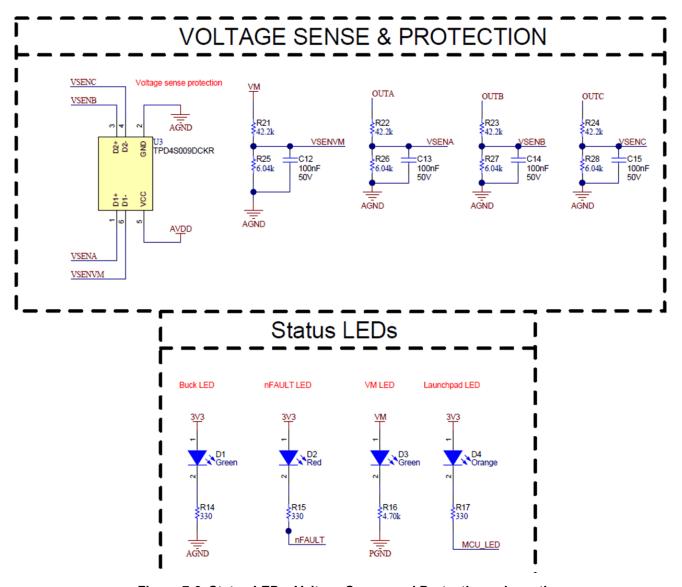

Figure 7-6. Status LEDs, Voltage Sense, and Protection schematic

# **8 Revision History**

NOTE: Page numbers for previous revisions may differ from page numbers in the current version.

| DATE     | REVISION | NOTES           |
|----------|----------|-----------------|
| December | *        | Initial Release |
| 2022     |          |                 |

#### STANDARD TERMS FOR EVALUATION MODULES

- Delivery: TI delivers TI evaluation boards, kits, or modules, including any accompanying demonstration software, components, and/or
  documentation which may be provided together or separately (collectively, an "EVM" or "EVMs") to the User ("User") in accordance
  with the terms set forth herein. User's acceptance of the EVM is expressly subject to the following terms.
  - 1.1 EVMs are intended solely for product or software developers for use in a research and development setting to facilitate feasibility evaluation, experimentation, or scientific analysis of TI semiconductors products. EVMs have no direct function and are not finished products. EVMs shall not be directly or indirectly assembled as a part or subassembly in any finished product. For clarification, any software or software tools provided with the EVM ("Software") shall not be subject to the terms and conditions set forth herein but rather shall be subject to the applicable terms that accompany such Software
  - 1.2 EVMs are not intended for consumer or household use. EVMs may not be sold, sublicensed, leased, rented, loaned, assigned, or otherwise distributed for commercial purposes by Users, in whole or in part, or used in any finished product or production system.
- 2 Limited Warranty and Related Remedies/Disclaimers:
  - 2.1 These terms do not apply to Software. The warranty, if any, for Software is covered in the applicable Software License Agreement.
  - 2.2 TI warrants that the TI EVM will conform to TI's published specifications for ninety (90) days after the date TI delivers such EVM to User. Notwithstanding the foregoing, TI shall not be liable for a nonconforming EVM if (a) the nonconformity was caused by neglect, misuse or mistreatment by an entity other than TI, including improper installation or testing, or for any EVMs that have been altered or modified in any way by an entity other than TI, (b) the nonconformity resulted from User's design, specifications or instructions for such EVMs or improper system design, or (c) User has not paid on time. Testing and other quality control techniques are used to the extent TI deems necessary. TI does not test all parameters of each EVM. User's claims against TI under this Section 2 are void if User fails to notify TI of any apparent defects in the EVMs within ten (10) business days after the defect has been detected.
  - 2.3 Tl's sole liability shall be at its option to repair or replace EVMs that fail to conform to the warranty set forth above, or credit User's account for such EVM. Tl's liability under this warranty shall be limited to EVMs that are returned during the warranty period to the address designated by Tl and that are determined by Tl not to conform to such warranty. If Tl elects to repair or replace such EVM, Tl shall have a reasonable time to repair such EVM or provide replacements. Repaired EVMs shall be warranted for the remainder of the original warranty period. Replaced EVMs shall be warranted for a new full ninety (90) day warranty period.

# WARNING

Evaluation Kits are intended solely for use by technically qualified, professional electronics experts who are familiar with the dangers and application risks associated with handling electrical mechanical components, systems, and subsystems.

User shall operate the Evaluation Kit within TI's recommended guidelines and any applicable legal or environmental requirements as well as reasonable and customary safeguards. Failure to set up and/or operate the Evaluation Kit within TI's recommended guidelines may result in personal injury or death or property damage. Proper set up entails following TI's instructions for electrical ratings of interface circuits such as input, output and electrical loads.

NOTE:

EXPOSURE TO ELECTROSTATIC DISCHARGE (ESD) MAY CAUSE DEGREDATION OR FAILURE OF THE EVALUATION KIT; TI RECOMMENDS STORAGE OF THE EVALUATION KIT IN A PROTECTIVE ESD BAG.

#### 3 Regulatory Notices:

#### 3.1 United States

3.1.1 Notice applicable to EVMs not FCC-Approved:

**FCC NOTICE:** This kit is designed to allow product developers to evaluate electronic components, circuitry, or software associated with the kit to determine whether to incorporate such items in a finished product and software developers to write software applications for use with the end product. This kit is not a finished product and when assembled may not be resold or otherwise marketed unless all required FCC equipment authorizations are first obtained. Operation is subject to the condition that this product not cause harmful interference to licensed radio stations and that this product accept harmful interference. Unless the assembled kit is designed to operate under part 15, part 18 or part 95 of this chapter, the operator of the kit must operate under the authority of an FCC license holder or must secure an experimental authorization under part 5 of this chapter.

3.1.2 For EVMs annotated as FCC – FEDERAL COMMUNICATIONS COMMISSION Part 15 Compliant:

#### CAUTION

This device complies with part 15 of the FCC Rules. Operation is subject to the following two conditions: (1) This device may not cause harmful interference, and (2) this device must accept any interference received, including interference that may cause undesired operation.

Changes or modifications not expressly approved by the party responsible for compliance could void the user's authority to operate the equipment.

#### FCC Interference Statement for Class A EVM devices

NOTE: This equipment has been tested and found to comply with the limits for a Class A digital device, pursuant to part 15 of the FCC Rules. These limits are designed to provide reasonable protection against harmful interference when the equipment is operated in a commercial environment. This equipment generates, uses, and can radiate radio frequency energy and, if not installed and used in accordance with the instruction manual, may cause harmful interference to radio communications. Operation of this equipment in a residential area is likely to cause harmful interference in which case the user will be required to correct the interference at his own expense.

#### FCC Interference Statement for Class B EVM devices

NOTE: This equipment has been tested and found to comply with the limits for a Class B digital device, pursuant to part 15 of the FCC Rules. These limits are designed to provide reasonable protection against harmful interference in a residential installation. This equipment generates, uses and can radiate radio frequency energy and, if not installed and used in accordance with the instructions, may cause harmful interference to radio communications. However, there is no guarantee that interference will not occur in a particular installation. If this equipment does cause harmful interference to radio or television reception, which can be determined by turning the equipment off and on, the user is encouraged to try to correct the interference by one or more of the following measures:

- Reorient or relocate the receiving antenna.
- Increase the separation between the equipment and receiver.
- · Connect the equipment into an outlet on a circuit different from that to which the receiver is connected.
- Consult the dealer or an experienced radio/TV technician for help.

## 3.2 Canada

3.2.1 For EVMs issued with an Industry Canada Certificate of Conformance to RSS-210 or RSS-247

#### **Concerning EVMs Including Radio Transmitters:**

This device complies with Industry Canada license-exempt RSSs. Operation is subject to the following two conditions:

(1) this device may not cause interference, and (2) this device must accept any interference, including interference that may cause undesired operation of the device.

# Concernant les EVMs avec appareils radio:

Le présent appareil est conforme aux CNR d'Industrie Canada applicables aux appareils radio exempts de licence. L'exploitation est autorisée aux deux conditions suivantes: (1) l'appareil ne doit pas produire de brouillage, et (2) l'utilisateur de l'appareil doit accepter tout brouillage radioélectrique subi, même si le brouillage est susceptible d'en compromettre le fonctionnement.

## **Concerning EVMs Including Detachable Antennas:**

Under Industry Canada regulations, this radio transmitter may only operate using an antenna of a type and maximum (or lesser) gain approved for the transmitter by Industry Canada. To reduce potential radio interference to other users, the antenna type and its gain should be so chosen that the equivalent isotropically radiated power (e.i.r.p.) is not more than that necessary for successful communication. This radio transmitter has been approved by Industry Canada to operate with the antenna types lated in the user guide with the maximum permissible gain and required antenna impedance for each antenna type indicated. Antenna types not included in this list, having a gain greater than the maximum gain indicated for that type, are strictly prohibited for use with this device.

#### Concernant les EVMs avec antennes détachables

Conformément à la réglementation d'Industrie Canada, le présent émetteur radio peut fonctionner avec une antenne d'un type et d'un gain maximal (ou inférieur) approuvé pour l'émetteur par Industrie Canada. Dans le but de réduire les risques de brouillage radioélectrique à l'intention des autres utilisateurs, il faut choisir le type d'antenne et son gain de sorte que la puissance isotrope rayonnée équivalente (p.i.r.e.) ne dépasse pas l'intensité nécessaire à l'établissement d'une communication satisfaisante. Le présent émetteur radio a été approuvé par Industrie Canada pour fonctionner avec les types d'antenne énumérés dans le manuel d'usage et ayant un gain admissible maximal et l'impédance requise pour chaque type d'antenne. Les types d'antenne non inclus dans cette liste, ou dont le gain est supérieur au gain maximal indiqué, sont strictement interdits pour l'exploitation de l'émetteur

#### 3.3 Japan

- 3.3.1 Notice for EVMs delivered in Japan: Please see http://www.tij.co.jp/lsds/ti\_ja/general/eStore/notice\_01.page 日本国内に輸入される評価用キット、ボードについては、次のところをご覧ください。
  http://www.tij.co.jp/lsds/ti\_ja/general/eStore/notice\_01.page
- 3.3.2 Notice for Users of EVMs Considered "Radio Frequency Products" in Japan: EVMs entering Japan may not be certified by TI as conforming to Technical Regulations of Radio Law of Japan.

If User uses EVMs in Japan, not certified to Technical Regulations of Radio Law of Japan, User is required to follow the instructions set forth by Radio Law of Japan, which includes, but is not limited to, the instructions below with respect to EVMs (which for the avoidance of doubt are stated strictly for convenience and should be verified by User):

- 1. Use EVMs in a shielded room or any other test facility as defined in the notification #173 issued by Ministry of Internal Affairs and Communications on March 28, 2006, based on Sub-section 1.1 of Article 6 of the Ministry's Rule for Enforcement of Radio Law of Japan,
- 2. Use EVMs only after User obtains the license of Test Radio Station as provided in Radio Law of Japan with respect to EVMs, or
- 3. Use of EVMs only after User obtains the Technical Regulations Conformity Certification as provided in Radio Law of Japan with respect to EVMs. Also, do not transfer EVMs, unless User gives the same notice above to the transferee. Please note that if User does not follow the instructions above, User will be subject to penalties of Radio Law of Japan.

【無線電波を送信する製品の開発キットをお使いになる際の注意事項】 開発キットの中には技術基準適合証明を受けていないものがあります。 技術適合証明を受けていないもののご使用に際しては、電波法遵守のため、以下のいずれかの 措置を取っていただく必要がありますのでご注意ください。

- 1. 電波法施行規則第6条第1項第1号に基づく平成18年3月28日総務省告示第173号で定められた電波暗室等の試験設備でご使用 いただく。
- 2. 実験局の免許を取得後ご使用いただく。
- 3. 技術基準適合証明を取得後ご使用いただく。
- なお、本製品は、上記の「ご使用にあたっての注意」を譲渡先、移転先に通知しない限り、譲渡、移転できないものとします。 上記を遵守頂けない場合は、電波法の罰則が適用される可能性があることをご留意ください。 日本テキサス・イ

ンスツルメンツ株式会社

東京都新宿区西新宿6丁目24番1号

西新宿三井ビル

3.3.3 Notice for EVMs for Power Line Communication: Please see http://www.tij.co.jp/lsds/ti\_ja/general/eStore/notice\_02.page 電力線搬送波通信についての開発キットをお使いになる際の注意事項については、次のところをご覧ください。http://www.tij.co.jp/lsds/ti\_ja/general/eStore/notice\_02.page

#### 3.4 European Union

3.4.1 For EVMs subject to EU Directive 2014/30/EU (Electromagnetic Compatibility Directive):

This is a class A product intended for use in environments other than domestic environments that are connected to a low-voltage power-supply network that supplies buildings used for domestic purposes. In a domestic environment this product may cause radio interference in which case the user may be required to take adequate measures.

- 4 EVM Use Restrictions and Warnings:
  - 4.1 EVMS ARE NOT FOR USE IN FUNCTIONAL SAFETY AND/OR SAFETY CRITICAL EVALUATIONS, INCLUDING BUT NOT LIMITED TO EVALUATIONS OF LIFE SUPPORT APPLICATIONS.
  - 4.2 User must read and apply the user guide and other available documentation provided by TI regarding the EVM prior to handling or using the EVM, including without limitation any warning or restriction notices. The notices contain important safety information related to, for example, temperatures and voltages.
  - 4.3 Safety-Related Warnings and Restrictions:
    - 4.3.1 User shall operate the EVM within TI's recommended specifications and environmental considerations stated in the user guide, other available documentation provided by TI, and any other applicable requirements and employ reasonable and customary safeguards. Exceeding the specified performance ratings and specifications (including but not limited to input and output voltage, current, power, and environmental ranges) for the EVM may cause personal injury or death, or property damage. If there are questions concerning performance ratings and specifications, User should contact a TI field representative prior to connecting interface electronics including input power and intended loads. Any loads applied outside of the specified output range may also result in unintended and/or inaccurate operation and/or possible permanent damage to the EVM and/or interface electronics. Please consult the EVM user guide prior to connecting any load to the EVM output. If there is uncertainty as to the load specification, please contact a TI field representative. During normal operation, even with the inputs and outputs kept within the specified allowable ranges, some circuit components may have elevated case temperatures. These components include but are not limited to linear regulators, switching transistors, pass transistors, current sense resistors, and heat sinks, which can be identified using the information in the associated documentation. When working with the EVM, please be aware that the EVM may become very warm.
    - 4.3.2 EVMs are intended solely for use by technically qualified, professional electronics experts who are familiar with the dangers and application risks associated with handling electrical mechanical components, systems, and subsystems. User assumes all responsibility and liability for proper and safe handling and use of the EVM by User or its employees, affiliates, contractors or designees. User assumes all responsibility and liability to ensure that any interfaces (electronic and/or mechanical) between the EVM and any human body are designed with suitable isolation and means to safely limit accessible leakage currents to minimize the risk of electrical shock hazard. User assumes all responsibility and liability for any improper or unsafe handling or use of the EVM by User or its employees, affiliates, contractors or designees.
  - 4.4 User assumes all responsibility and liability to determine whether the EVM is subject to any applicable international, federal, state, or local laws and regulations related to User's handling and use of the EVM and, if applicable, User assumes all responsibility and liability for compliance in all respects with such laws and regulations. User assumes all responsibility and liability for proper disposal and recycling of the EVM consistent with all applicable international, federal, state, and local requirements.
- 5. Accuracy of Information: To the extent TI provides information on the availability and function of EVMs, TI attempts to be as accurate as possible. However, TI does not warrant the accuracy of EVM descriptions, EVM availability or other information on its websites as accurate, complete, reliable, current, or error-free.

#### 6. Disclaimers:

- 6.1 EXCEPT AS SET FORTH ABOVE, EVMS AND ANY MATERIALS PROVIDED WITH THE EVM (INCLUDING, BUT NOT LIMITED TO, REFERENCE DESIGNS AND THE DESIGN OF THE EVM ITSELF) ARE PROVIDED "AS IS" AND "WITH ALL FAULTS." TI DISCLAIMS ALL OTHER WARRANTIES, EXPRESS OR IMPLIED, REGARDING SUCH ITEMS, INCLUDING BUT NOT LIMITED TO ANY EPIDEMIC FAILURE WARRANTY OR IMPLIED WARRANTIES OF MERCHANTABILITY OR FITNESS FOR A PARTICULAR PURPOSE OR NON-INFRINGEMENT OF ANY THIRD PARTY PATENTS, COPYRIGHTS, TRADE SECRETS OR OTHER INTELLECTUAL PROPERTY RIGHTS.
- 6.2 EXCEPT FOR THE LIMITED RIGHT TO USE THE EVM SET FORTH HEREIN, NOTHING IN THESE TERMS SHALL BE CONSTRUED AS GRANTING OR CONFERRING ANY RIGHTS BY LICENSE, PATENT, OR ANY OTHER INDUSTRIAL OR INTELLECTUAL PROPERTY RIGHT OF TI, ITS SUPPLIERS/LICENSORS OR ANY OTHER THIRD PARTY, TO USE THE EVM IN ANY FINISHED END-USER OR READY-TO-USE FINAL PRODUCT, OR FOR ANY INVENTION, DISCOVERY OR IMPROVEMENT, REGARDLESS OF WHEN MADE, CONCEIVED OR ACQUIRED.
- 7. USER'S INDEMNITY OBLIGATIONS AND REPRESENTATIONS. USER WILL DEFEND, INDEMNIFY AND HOLD TI, ITS LICENSORS AND THEIR REPRESENTATIVES HARMLESS FROM AND AGAINST ANY AND ALL CLAIMS, DAMAGES, LOSSES, EXPENSES, COSTS AND LIABILITIES (COLLECTIVELY, "CLAIMS") ARISING OUT OF OR IN CONNECTION WITH ANY HANDLING OR USE OF THE EVM THAT IS NOT IN ACCORDANCE WITH THESE TERMS. THIS OBLIGATION SHALL APPLY WHETHER CLAIMS ARISE UNDER STATUTE, REGULATION, OR THE LAW OF TORT, CONTRACT OR ANY OTHER LEGAL THEORY, AND EVEN IF THE EVM FAILS TO PERFORM AS DESCRIBED OR EXPECTED.

- Limitations on Damages and Liability:
  - 8.1 General Limitations. IN NO EVENT SHALL TI BE LIABLE FOR ANY SPECIAL, COLLATERAL, INDIRECT, PUNITIVE, INCIDENTAL, CONSEQUENTIAL, OR EXEMPLARY DAMAGES IN CONNECTION WITH OR ARISING OUT OF THESE TERMS OR THE USE OF THE EVMS, REGARDLESS OF WHETHER TI HAS BEEN ADVISED OF THE POSSIBILITY OF SUCH DAMAGES. EXCLUDED DAMAGES INCLUDE, BUT ARE NOT LIMITED TO, COST OF REMOVAL OR REINSTALLATION, ANCILLARY COSTS TO THE PROCUREMENT OF SUBSTITUTE GOODS OR SERVICES, RETESTING, OUTSIDE COMPUTER TIME, LABOR COSTS, LOSS OF GOODWILL, LOSS OF PROFITS, LOSS OF SAVINGS, LOSS OF USE, LOSS OF DATA, OR BUSINESS INTERRUPTION. NO CLAIM, SUIT OR ACTION SHALL BE BROUGHT AGAINST TIMORE THAN TWELVE (12) MONTHS AFTER THE EVENT THAT GAVE RISE TO THE CAUSE OF ACTION HAS OCCURRED.
  - 8.2 Specific Limitations. IN NO EVENT SHALL TI'S AGGREGATE LIABILITY FROM ANY USE OF AN EVM PROVIDED HEREUNDER, INCLUDING FROM ANY WARRANTY, INDEMITY OR OTHER OBLIGATION ARISING OUT OF OR IN CONNECTION WITH THESE TERMS, , EXCEED THE TOTAL AMOUNT PAID TO TI BY USER FOR THE PARTICULAR EVM(S) AT ISSUE DURING THE PRIOR TWELVE (12) MONTHS WITH RESPECT TO WHICH LOSSES OR DAMAGES ARE CLAIMED. THE EXISTENCE OF MORE THAN ONE CLAIM SHALL NOT ENLARGE OR EXTEND THIS LIMIT.
- 9. Return Policy. Except as otherwise provided, TI does not offer any refunds, returns, or exchanges. Furthermore, no return of EVM(s) will be accepted if the package has been opened and no return of the EVM(s) will be accepted if they are damaged or otherwise not in a resalable condition. If User feels it has been incorrectly charged for the EVM(s) it ordered or that delivery violates the applicable order, User should contact TI. All refunds will be made in full within thirty (30) working days from the return of the components(s), excluding any postage or packaging costs.
- 10. Governing Law: These terms and conditions shall be governed by and interpreted in accordance with the laws of the State of Texas, without reference to conflict-of-laws principles. User agrees that non-exclusive jurisdiction for any dispute arising out of or relating to these terms and conditions lies within courts located in the State of Texas and consents to venue in Dallas County, Texas. Notwithstanding the foregoing, any judgment may be enforced in any United States or foreign court, and TI may seek injunctive relief in any United States or foreign court.

Mailing Address: Texas Instruments, Post Office Box 655303, Dallas, Texas 75265 Copyright © 2019, Texas Instruments Incorporated

# IMPORTANT NOTICE AND DISCLAIMER

TI PROVIDES TECHNICAL AND RELIABILITY DATA (INCLUDING DATA SHEETS), DESIGN RESOURCES (INCLUDING REFERENCE DESIGNS), APPLICATION OR OTHER DESIGN ADVICE, WEB TOOLS, SAFETY INFORMATION, AND OTHER RESOURCES "AS IS" AND WITH ALL FAULTS, AND DISCLAIMS ALL WARRANTIES, EXPRESS AND IMPLIED, INCLUDING WITHOUT LIMITATION ANY IMPLIED WARRANTIES OF MERCHANTABILITY, FITNESS FOR A PARTICULAR PURPOSE OR NON-INFRINGEMENT OF THIRD PARTY INTELLECTUAL PROPERTY RIGHTS.

These resources are intended for skilled developers designing with TI products. You are solely responsible for (1) selecting the appropriate TI products for your application, (2) designing, validating and testing your application, and (3) ensuring your application meets applicable standards, and any other safety, security, regulatory or other requirements.

These resources are subject to change without notice. TI grants you permission to use these resources only for development of an application that uses the TI products described in the resource. Other reproduction and display of these resources is prohibited. No license is granted to any other TI intellectual property right or to any third party intellectual property right. TI disclaims responsibility for, and you will fully indemnify TI and its representatives against, any claims, damages, costs, losses, and liabilities arising out of your use of these resources.

TI's products are provided subject to TI's Terms of Sale or other applicable terms available either on ti.com or provided in conjunction with such TI products. TI's provision of these resources does not expand or otherwise alter TI's applicable warranties or warranty disclaimers for TI products.

TI objects to and rejects any additional or different terms you may have proposed.

Mailing Address: Texas Instruments, Post Office Box 655303, Dallas, Texas 75265 Copyright © 2022, Texas Instruments Incorporated